LANCOM Systems

# Informationen zum

# **LANCOM Management System (LCMS) Version 8.60 RU1**

Copyright (c) 2002-2012 LANCOM Systems GmbH, Würselen (Germany)

Die LANCOM Systems GmbH übernimmt keine Gewähr und Haftung für nicht von der LANCOM Systems GmbH entwickelte, hergestellte oder unter dem Namen der LANCOM Systems GmbH vertriebene Software, insbesondere nicht für Shareware und sonstige Fremdsoftware.

LANCOM Systems GmbH Adenauerstrasse 20 / B2 52146 Würselen Germany

Internet: [http://www.lancom.de](http://www.lancom.de/)  17.04.2012, SThoss

# **Inhaltsübersicht**

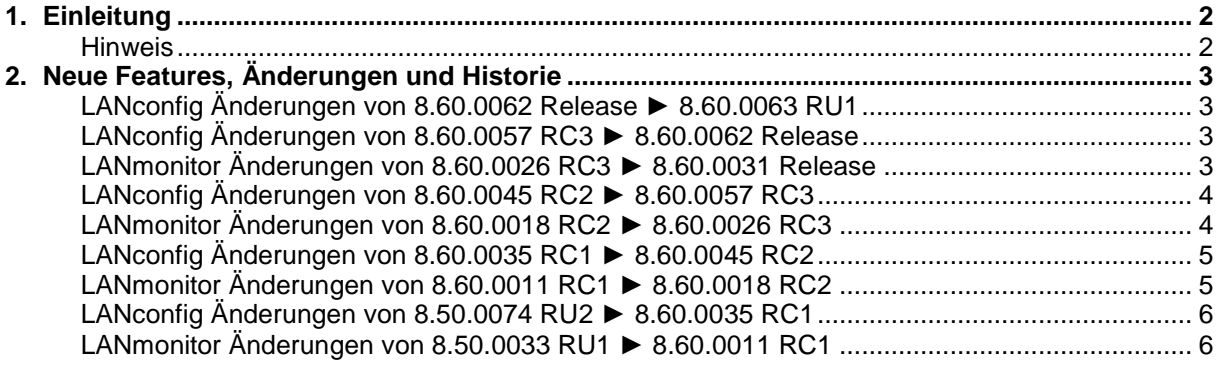

.ANCOM Systems

### <span id="page-1-0"></span>**1. Einleitung**

LCMS, bestehend aus LANconfig und LANmonitor, dient zur Administration aller LANCOM Router und Wireless LAN Access Points. Die jeweils aktuellen Versionen sind für alle LANCOM Produkte verfügbar und werden von LANCOM Systems kostenlos zum Download angeboten.

Dieses Dokument beschreibt die Neuerungen des LCMS Version 8.60 RU1, sowie die Änderungen zur Version 8.50.

#### <span id="page-1-1"></span>**Hinweis**

LCMS unterstützt die Betriebssysteme Windows XP, Windows Vista, Windows 7, Windows 2003 Server sowie Windows 2008 Server (alle 32- und 64-Bit Versionen).

Ab der Version 8.50 hat sich der Pfad für die Benutzerdaten und der Programmdaten geändert. Unter Windows XP und Windows 2003 Server finden Sie die Benutzerdaten unter \Dokumente und Einstellungen\BENUTZER\Anwendungsdaten\LANCOM\ und die Programmdaten unter \Dokumente und Einstellungen\All Users\Anwendungsdaten\LANCOM\.

Ab Windows Vista und Windows 2008 Server finden Sie die Benutzerdaten unter<br>\Users\BENUTZER\AppData\Roaming\LANCOM\ und die Programmdaten unter \Users\BENUTZER\AppData\Roaming\LANCOM\ \ProgrammData\LANCOM\.

Bei einem Upgrade auf eine Version 8.50 oder neuer werden vorhandene Benutzer- und Programmdaten in die jeweiligen Ordner verschoben.

LANCOM Systems

# <span id="page-2-0"></span>**2. Neue Features, Änderungen und Historie**

# <span id="page-2-1"></span>**LANconfig Änderungen von 8.60.0062 Release** ► **8.60.0063 RU1**

#### **Korrekturen/Anpassungen:**

### **LANconfig:**

■ Die Konfiguration einer VPN-Client Einwahl mittels VPN-Wizard führt nicht mehr zu einem Neustart des LANCOM Routers.

## <span id="page-2-3"></span><span id="page-2-2"></span>**LANconfig Änderungen von 8.60.0057 RC3** ► **8.60.0062 Release LANmonitor Änderungen von 8.60.0026 RC3** ► **8.60.0031 Release**

#### **Korrekturen/Anpassungen:**

#### **LANconfig:**

- Bei einem Windows-Benutzer mit eingeschränkten Rechten werden die Statusinformationen wieder angezeigt.
- Der Internet-Wizard legt für eine DHCP-Verbindung einen eigenen Kommunikationslayer an.<br>■ Der Lösch-Wizard entfernt auch Firewall-Regeln, die vom Installations-Wizard angelegt wurd
- Der Lösch-Wizard entfernt auch Firewall-Regeln, die vom Installations-Wizard angelegt wurden.<br>■ Firewall-Regeln können über eine Gruppenkonfiguration konfiguriert werden.
- Firewall-Regeln können über eine Gruppenkonfiguration konfiguriert werden.

#### **LANmonitor:**

■ Der ADSL-Rauschabstand wird als "Nicht verfügbar" angezeigt, wenn die Werte im LCOS nicht vorhanden sind.

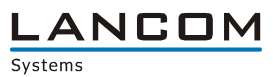

## <span id="page-3-1"></span><span id="page-3-0"></span>**LANconfig Änderungen von 8.60.0045 RC2** ► **8.60.0057 RC3 LANmonitor Änderungen von 8.60.0018 RC2** ► **8.60.0026 RC3**

#### **Neue Features:**

#### **LANconfig:**

NAT-Traversal wird durch den VPN-Wizard aktiviert.

#### **LANmonitor:**

- Die IMEI des Mobilfunkmodems wird angezeigt.
- Der Zustand der SIM-Karte wird angezeigt.<br>Der Werbundene VBN-Tunnel, bei denen denno
- Verbundene VPN-Tunnel, bei denen dennoch ein Fehler aufgetreten ist, werden mit einem eigenen Symbol dargestellt.

#### **Korrekturen/Anpassungen:**

#### **LANconfig:**

- Der Internet-Wizard für den Provider RH-TEC fügt das UserID-Suffix nur dann an, wenn der Benutzer es nicht selbst eingegeben hat.
- Wird in einem Firewallobjekt ein Fehler erkannt, führt das Abbrechen des Dialogs nicht mehr dazu, dass das Firewallobjekt nicht mehr bearbeitet werden kann.
- Der Löschassistent entfernt keine VPN Proposallisten, wenn diese noch von den Default-Parametern verwendet werden.
- Bei seriell angeschlossenen Geräten wird der Start des LANmonitors über das Kontextmenü nicht mehr angeboten.
- Die Anzeige der Passwortfelder wurde verbreitert.
- **Eine Gruppenkonfiguration kann auch durch die Entf-Taste gelöscht werfen.**
- **Sind einige der selektierten Geräte nicht erreichbar, liefert ein manuelles "Nach Updates** suchen…" immer das richtige Ergebnis.
- Die WLAN Profileinstellungen eines WLC können in eine Gruppenkonfiguration übernommen werden.
- Die Backup-Tabelle in einem WLC-4006 kann über LANconfig konfiguriert werden.
- Eine Änderungswarnung beim Schliessen einer Konfiguration kommt nur dann, wenn auch Änderungen vorgenommen wurden.
- Der Private-Mode kann bei den Geräten LANCOM 1681V, LANCOM 831A, LANCOM 1631E und LANCOM 1781 wieder konfiguriert werden.
- Die Kommunikationslayer des LANCOM 1681V wurden angepasst.
- Über LANconfig kann das RADIUS-Client Passwort in voller Länge konfiguriert werden.

#### **LANmonitor:**

- Änderungen der WLC Stationstabelle werden sofort angezeigt.
- Die Graphenskala der Durchsatzmessung wird den gemessenen Werten angepasst.

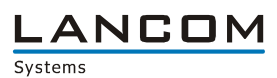

## <span id="page-4-1"></span><span id="page-4-0"></span>**LANconfig Änderungen von 8.60.0035 RC1** ► **8.60.0045 RC2 LANmonitor Änderungen von 8.60.0011 RC1** ► **8.60.0018 RC2**

#### **Neue Features:**

#### **LANconfig:**

- Über den Internet-Wizard lässt sich der Internet-Zugang über den Provider RH-TEC konfigurieren.
- Der Internet-Wizard für T-DSL Business Anschlüsse erkennt nun angegebene Pre- und Postfixe bei den Benutzerdaten und fügt diese nicht mehr hinzu.

#### **LANmonitor:**

Die Mobilfunkparameter sind nun auf oberster Ebene verfügbar.

#### **Korrekturen/Anpassungen:**

#### **LANconfig:**

- In der Access Point Tabelle des WLC wird bei Verwendung des Default-Buttons die MAC-Adresse vorbelegt.
- Der UMTS-Wizard setzt die "Haltezeit 2" in der Gegenstellentabelle richtig.
- Beim IAP-321 kann das DSLoL-Interface auch auf LAN-2 konfiguriert werden.
- Nach Eingabe eines falschen Freischaltschlüssels für eine LANCOM Option erscheint die Fehlermeldung nicht ständig neu.
- Ein manuelles Aktualisieren der Gruppenkonfiguration ist über das Kontextmenü möglich.
- Die Angabe im "Absoluter Ablauf"-Feld bei den Public Spot Benutzerkonten wird richtig übernommen.
- Der VPN-Wizard bietet SSL Encapsulation an.
- Die Anmeldung der SIP-Benutzer über WAN/VPN kann konfiguriert werden.
- Wird im Autoupdater der Link "Warum ist mein Gerät hier nicht aufgeführt" verwendet, kommt es nicht mehr zu einem Programmabsturz.
- Inaktive Parameter in statischen Tabellen können nun als Gruppenparameter definiert werden.

#### **LANmonitor:**

- Muss für die UMTS-Karte eine PIN eingegeben werden, wird dieser Zustand im LANmonitor angezeigt.
- Die maximale Up- und Downstream Rate der UMTS-Verbindung wird angezeigt.
- Für SIP-Benutzer wird angezeigt, über welchen Verbindungstyp (WAN, VPN) eine Anmeldung zulässig ist und ob der Zugang bereits durch Fehlversuche geblockt wurde.

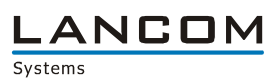

## <span id="page-5-1"></span><span id="page-5-0"></span>**LANconfig Änderungen von 8.50.0074 RU2** ► **8.60.0035 RC1 LANmonitor Änderungen von 8.50.0033 RU1** ► **8.60.0011 RC1**

#### **Neue Features:**

#### **LANconfig:**

- Die Felder "Standort" und "Kommentar 1" werden als Gerätedetails angezeigt.
- Die Felder der Gruppenkonfiguration sind definierbar.
- Die Geräteliste kann als CSV-Datei exportiert werden.
- **Mittels CSV-Datei können Geräte in LANconfig importiert werden.**
- Die Default VPN Lifetimes wurden an die neuen LCOS-Werte angepasst.
- Im vom LANconfig erstellten Profil für den LANCOM Advanced VPN Client wird standardmässig Seamless Roaming aktiviert.

#### **LANmonitor:**

- Eine fehlerhafte WLAN-Controller Konfiguration wird im LANmonitor angezeigt.<br>■ Die Tastatursteuerung wurde verbessert
- Die Tastatursteuerung wurde verbessert.<br>
Fine IPsec over HTTPS Verbindung wird
- Eine IPsec over HTTPS Verbindung wird in der Baumdarstellung angezeigt.

#### **Korrekturen/Anpassungen:**

#### **LANconfig:**

- **UNUTER 19. Wurde ein Gerät mittels Quickfinder gefunden, lässt es sich nun auch in einen anderen Ordner** verschieben.
- Im Flatview-Modus wird nun auch das erste Gerät geprüft.
- Bereits beim Öffnen der Firewall-Einstellungen werden Quelle und Ziel der Firewall-Regeln geprüft.
- Beim Ausdruck der Konfiguration werden keine SNMP-IDs mehr ausgegeben.
- Bei neuen Geräten mit Gigabit-Switch ist der Monitor-Modus konfigurierbar.
- **Firewall-Objekte sind nicht mehr auf 63 Zeichen beschränkt.**
- **Auf einem LANCOM 1781A-3G kann der LCOS Upload wieder seriell erfolgen.**
- Die automatische Berechnung der Netzwerkmaske wurde verbessert.
- Die maximale Größe der Public Spot Stationstabelle ist konfigurierbar.

#### **(W)LANmonitor:**

- Die VPN-Client Seriennummer wird nur bei einer LANCOM Advanced VPN-Client Einwahl angezeigt.
- Es wird kein Refresh benötigt, damit beim LANCOM 1681V der QoS-Zweig angezeigt wird.
- **Meldet sich ein neuer Access Point beim WLAN-Controller an, kann der Zweig "Neue APs"** auch ohne Refresh ausgeklappt werden.
- Der WLANmonitor verursacht keinen Programmabsturz mehr, wenn man diesen über LANconfig startet, aber bei dem zu überwachenden WLAN-Gerät kein Passwort in den Eigenschaften hinterlegt hat.
- Die Anzeige des D-Kanal Protokolls wurde korrigiert.